### **APPLET**

Java si è diffuso storicamente, e trae forza, dal concetto di *applet[1](#page-0-1)* come piccola (almeno all'inizio dei tempi) applicazione da eseguirsi dentro un browser Internet

- · *grafica portabile ed eseguibile ovunque*
- · *modello di sicurezza "sandbox"*

Una *applet* ("applicazioncina") è una applicazione *non autonoma*, ma pensata per *far parte di una pagina in Internet*

- · porta dinamicità alle pagine HTML "statiche"
- · viene *eseguita dal browser*, che quindi deve *incorporare un interprete Java*
- e questo può causare un tempo di visualizzazione più alto

In quanto applicazione *non autonoma*, un'applet:

· **non ha un main**, perché la sua vita è dipendente dalla pagina in cui è visualizzata, **eredita** dalla [superclasse](#page-0-0) ed è **public**.

· non deve creare un frame principale, perché usa la finestra del browser che la ospita (in effetti, Applet deriva direttamente da Panel e quindi è essa stessa un pannello)

- · è organizzata intorno a 4 [metodi standard:](http://www33.brinkster.com/4binf/dispense/java/Stati.rtf)
	- · **init()**, che gioca il ruolo del costruttore
	- · **start()** e **stop()**, chiamati dal browser ogni volta che occorre avviare /fermare l'applet
	- · **destroy()**, invocato quando il browser viene chiuso.

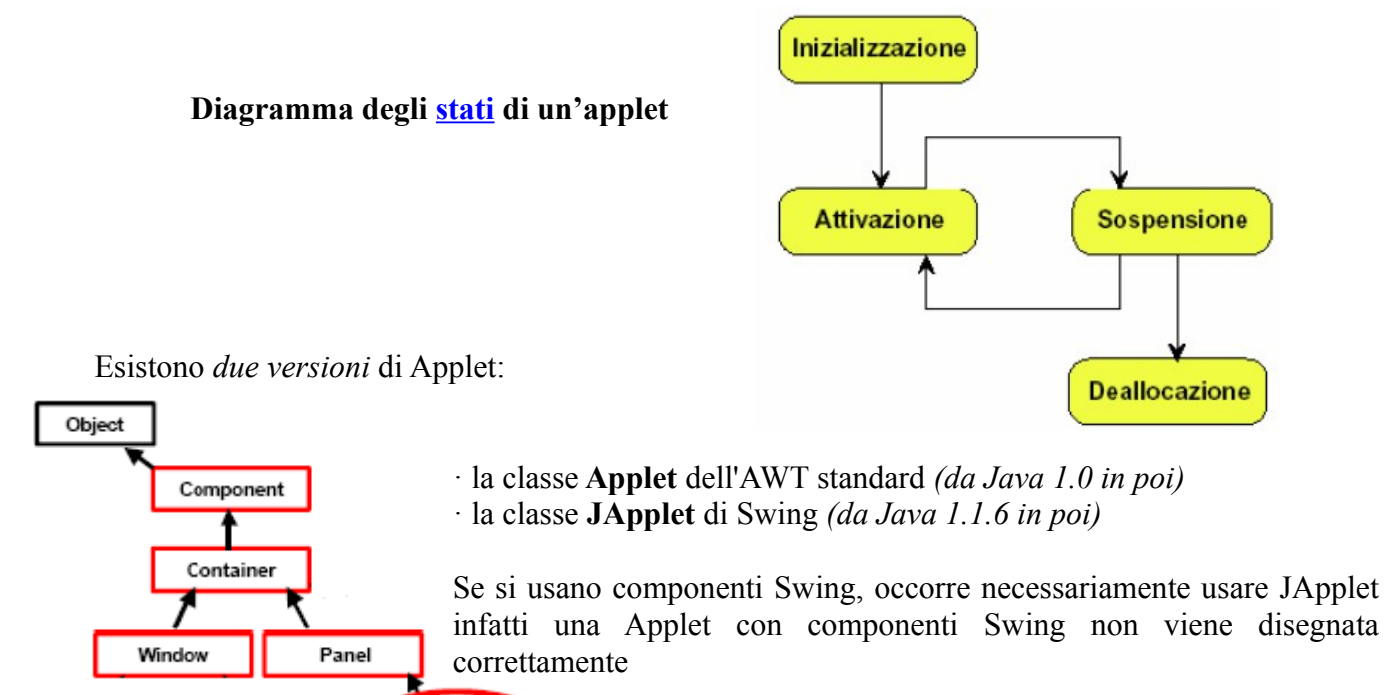

<span id="page-0-0"></span>Applet

**JApplet** 

<span id="page-0-1"></span><sup>1</sup> Da<http://www33.brinkster.com/4binf/dispense/java/JavaApplet.pdf>

# // AppletSaluto.java

**import java.awt**.Graphics; // importa solo la necessaria classe Graphics

```
 // definita all'interno del package 
 // che implementa l'Interfaccia Utente detta A bstract W indowing T oolkit
```
**public** class AppletSaluto **extends** java.**applet.Applet** { // AppletSaluto è sottoclasse di Applet

```
 public void paint(Graphics g) {
     g.drawString("Ciao alla citta'!", 5, 25); // coordinate dell'angolo in basso
   } // a sinistra del testo
}
```
Con *file HTML* che fa riferimento al file bytecode dell'applet:

<**object** code="AppletSaluto.class" width="195"height="38"> </object>

Si ottiene il seguente effetto con uso di BROWSER (Internet Explorer recenti o FireFox Mozilla)

```
Ciao alla citta '! cioè una scritta nella finestra del browser
(5, 25)
```
// SecondoApplet.java con **passaggio di parametri**

```
import java.awt.*; 
import java.applet.*;
public class SecondoApplet extends Applet { 
         public void paint(Graphics g) {
               String nome = getParameter ("Nome"); 
              g.drawString("Ciao " + nome, 0, 50);
           }
  }
Con file HTML <html>
                     <head><title> Saluto personalizzato</title></head>
                     <body>
                            <object code="SecondoApplet.class" width="195"height="38"> 
                                 <param name="Nome" value="Nome_proprio">
                            </object>
                     </body>
                                                         La vita di un'Applet
                   </html>
                                              init()start()Si ottiene il seguente effetto con uso di
BROWSER (Internet Explorer):
                                                                     paint()
                                                                                 stop()
      Ciao Nome_proprio 
                                                                                           destroy()
cioè un saluto personalizzato 
nella finestra del browserTutti i metodi sono vuoti tranne paint
                                                  che viene ereditato da Component
```
### **Esercizio**:

Creare un'applet che disegni il cruscotto di un'automobile in una finestra separata.

Nel cruscotto devono apparire

- 4 bottoni con testo: Freccia Sx, Freccia Dx, Freno Manuale, Avvia Motore
- un'etichetta con testo Luci con associate 3 caselle opzione (esclusiva) con testo posizioni, anabbaglianti, abbaglianti , tutte non attivate
- un'etichetta carburante
- ed un JTextField largo 30 pixel

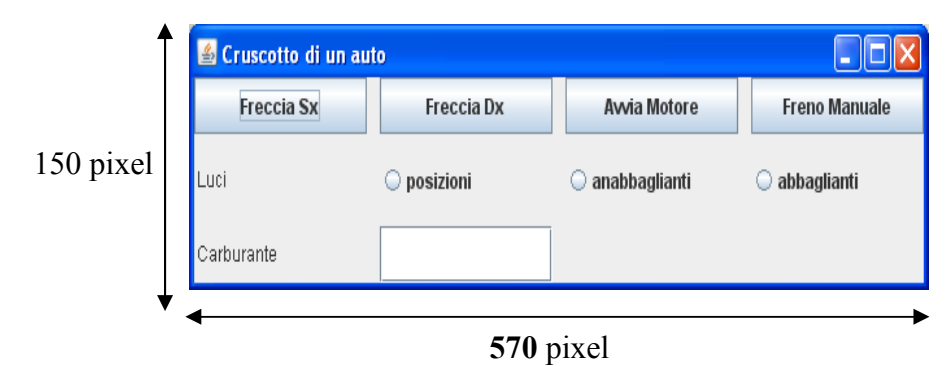

## *Soluzione*:

// esempio di JApplet con uso contenitori e componenti GUI

import java.awt.\*; import javax.swing.\*; import java.applet.\*;

#### **public** class Cruscotto **extends JApplet** {

public void **init()** {

 JFrame f = new JFrame ("Cruscotto di un auto"); f.setSize (**570**, 150); f.setLocation (100,100); f.setResizable(true); // con mouse ridimensionabile

Container c = f.getContentPane(); // recupera il "muro grezzo" cioè il riquadro senza barra menù

#### **ButtonGroup luci = new ButtonGroup();**

 JRadioButton rb1 = new JRadioButton("posizioni", false); JRadioButton rb2 = new JRadioButton("anabbaglianti", false);  $JRadioButton rb3 = new JRadioButton("abbaglianti", false);$  luci.add(rb1); luci.add(rb2); luci.add(rb3); // selezione alternativa nel gruppo JButton FrecciaSx = new JButton ("Freccia Sx"); JButton FrecciaDx = new JButton ("Freccia Dx"); JButton FrenoManuale = new JButton ("Freno Manuale"); JButton AvviaMotore = new JButton ("Avvia Motore");

JTextField carburante = new JTextField  $(30)$ ;

 c.setLayout (**new GridLayout (3,4,10,10)**); // 3 righe, 4 colonne e spaziatura c.add(FrecciaSx); c.add(FrecciaDx); c.add(AvviaMotore); c.add(FrenoManuale);

```
 c.add(new Label("Luci")); 
 c.add(rb1);c.add(rb2);
 c.add(rb3); c.add(new Label("Carburante"));
  c.add(carburante); 
 f.setVisible(true); 
 }
```
}

Nel codice HTML: <**object** code ="Cruscotto.class" **width= "0" height= "0"**></object>

Con **dimensioni obbligatorie** pur se nulle. In ambiente **JCreator**, il visualizzatore della *Java Applet Window* inserisce messaggio di Applet avviato o non avviato.

**NB**: Un' applet dunque può aprire un'altra finestra *ma compare automaticamente un avviso* anche solo come *piccola icona di allerta* in alto a sinistra della nuova finestra che ricorda come la *Java Applet Window* non sia mai completamente invisibile.

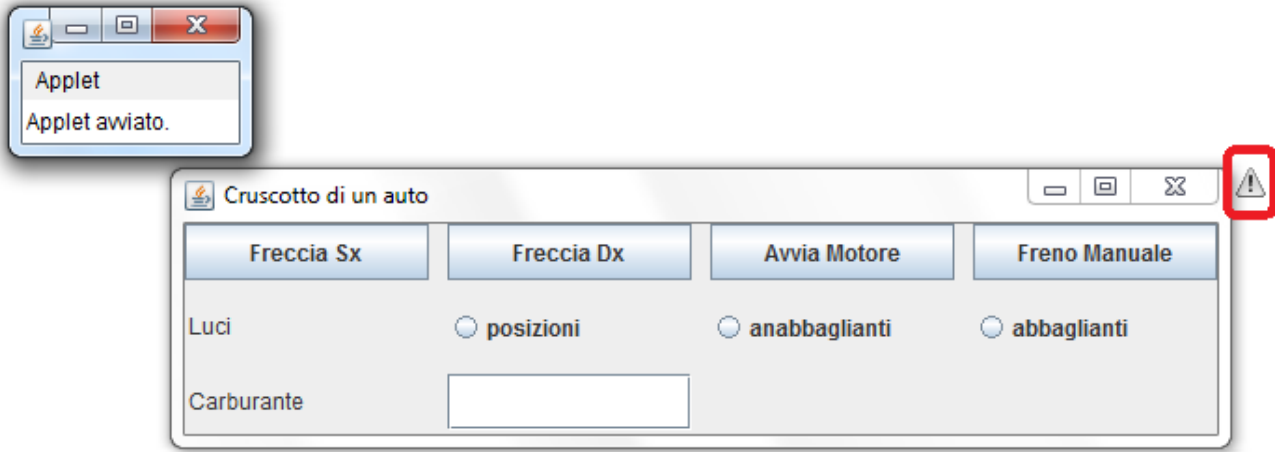

**nb:** per eseguire la **pagina html** con **opzione Run** in JCreator, salvare tale pagina web nella stessa cartella del bytecode (**classes**). Si noti che,scegliendo come progetto **Basic Java Applet**  $\circ$ si crea nella sottocartella **classes** la seguente pagina

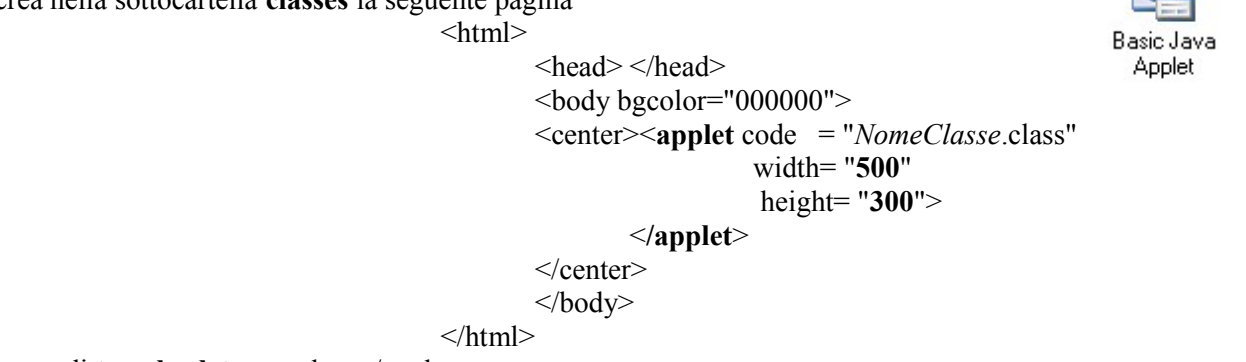

con uso di **tag obsoleto** <applet></applet>

**nb**: per eseguire la pagina html con programma **appletviewer**, inserito come *tools* in JCreator, impostare come opzioni: come opzioni:

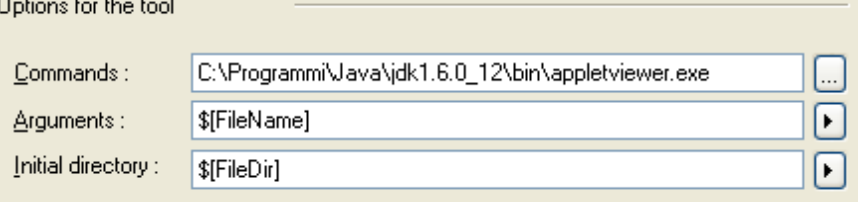

# **APPLET e [SICUREZZA](http://java.sun.com/docs/books/tutorial/deployment/applet/security.html)**

Un'applet non può fare tutto quello che fa una applicazione. Poiché può essere scaricata dalla rete, *sarebbe troppo pericoloso* permettere a un'applet di fare qualunque cosa ed è *costretta* a rispettare un ben preciso *modello di sicurezza ("sandbox")*

- è eseguita in una "scatola" da cui non può uscire
- non può contaminare (o spiare) i dati del computer dell'utente

Un'applet di norma *non può*:

- accedere al file system locale (neppure per leggere un file)
- eseguire un altro programma
- ottenere informazioni sull'utente
- connettersi via rete a un computer *diverso da quello da cui è stata scaricata*[2](#page-4-0)
- caricare la libreria Java, chiamare System.exit()

In molte situazioni, questi vincoli sono *troppo rigidi* e rischierebbero di *rendere impossibile* la costruzioni di applet *utili.*

## **APPLET FIRMATE**

Attraverso tecnologie di cifratura, un'applet può essere *firmata*, ossia a essa può essere allegato un *certificato* che ne garantisce l'origine. A tali applet firmate, cui si attribuisce maggiore fiducia, *l'utente può consentire di svolgere alcune o tutte le operazioni sottoposte a vincolo.*

Ogni browser può essere configurato per gestire le applet firmate.

## **POLITICHE DI SICUREZZA**

A partire da Java 2, l'utente può decidere *caso per caso* quali politiche di sicurezza applicare, con una *granularità molto fine*

Esiste il concetto di *policy file*, che elenca le politiche locali e si può stabilire che *una certa applet*, proveniente da *un ben preciso sito*, ha diritti particolari. Un tale file può essere fornito da chi sviluppa l'applet, o modificato dall'utente con lo strumento *PolicyTool.*

<span id="page-4-0"></span> $2$  Per questo motivo si preferisce lavorare con applicazioni quando ci si connette a Internet e se ne usano le risorse.